Learn to Read & Study the Bible

How to Use BibleHub.com

Developing a daily habit of reading God's Word is critical in growing our faith. But along with daily reading comes the increased huger to know His word on a deeper level.

There are many wonderful resources available. When I began digging deeper, I took the Precept Ministry courses and learned how to do word studies using Strong's Concordance and Hebrew and Greek dictionaries.

These days, Logos Bible Study software is a favorite tool that Cynthia and I both use regularly. However it is a paid resource. BibleHub.com is also a great tool and it can be accessed through the website or on an app—and it's free!

## **Where to access BibleHub**

You can go to the website by visiting **[www.BibleHub.com](http://www.biblehub.com/)** or by downloading the BibleHub app, which is available through IOS or Android.

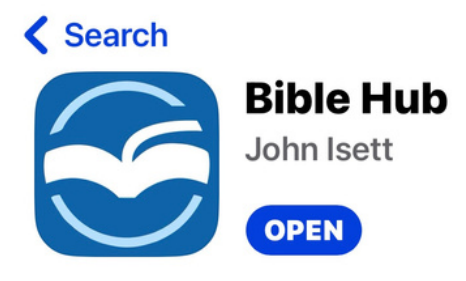

(This is what the Bible App looks like)

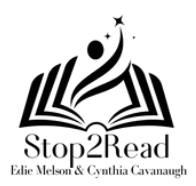

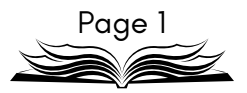

Learn to Read & Study the Bible

How to Use BibleHub.com Continued

# **How to use BibleHub**

This will give you step-by-step instructions on how to do a deeper study using this tool.

We're going to use Genesis 1:1 as our example verse.

Go to either 1.

#### **[www.BibleHub.com](http://www.biblehub.com/)** or

download the BibleHub app on your mobile device.

- At the top, you'll see a window 2. that says REFERENCE or KEYWORD. Type in Genesis 1:1 (screenshot to the right)
- 3. This will take you to a screen with Bible versions in a blue menu bar across the top, other menu items in a white menu bar and the text of the verse in multiple Bible translations and versions. This page is helpful to read the verse in different versions. (screenshot to the right)

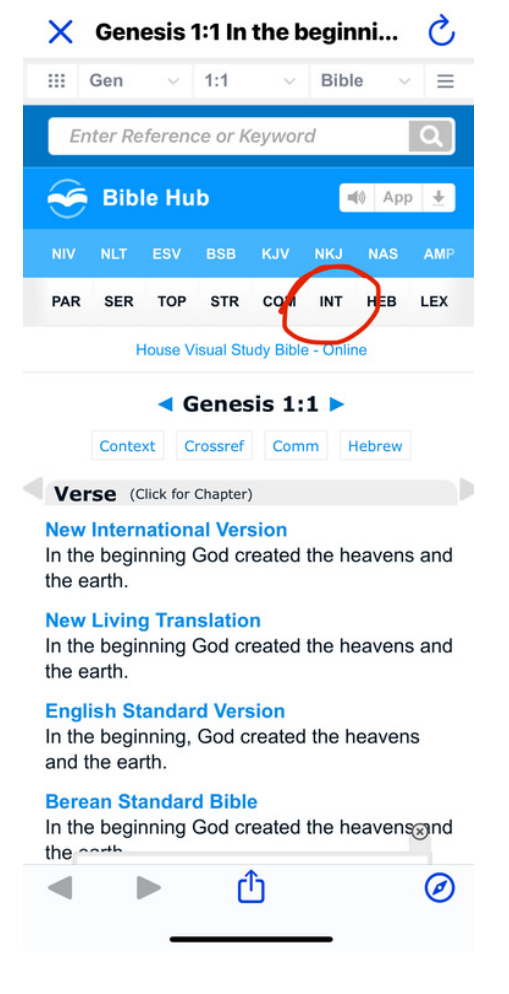

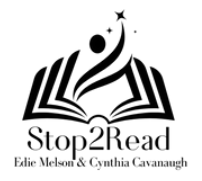

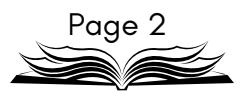

Learn to Read & Study the Bible

How to Use BibleHub.com **Continued** 

### **How to use BibleHub**continued

- 4. To dig deeper, look in the white menu bar and click the letters INT (in the app) or Interlin (on the website). (screenshot on the right
- 5. Now you'll see a page that has a lot of numbers and the original language. We're going to focus on the top number which is the Strong's number. Look at the word CREATED. The number above it is 1254 (e). click that number. (screenshot to the right)

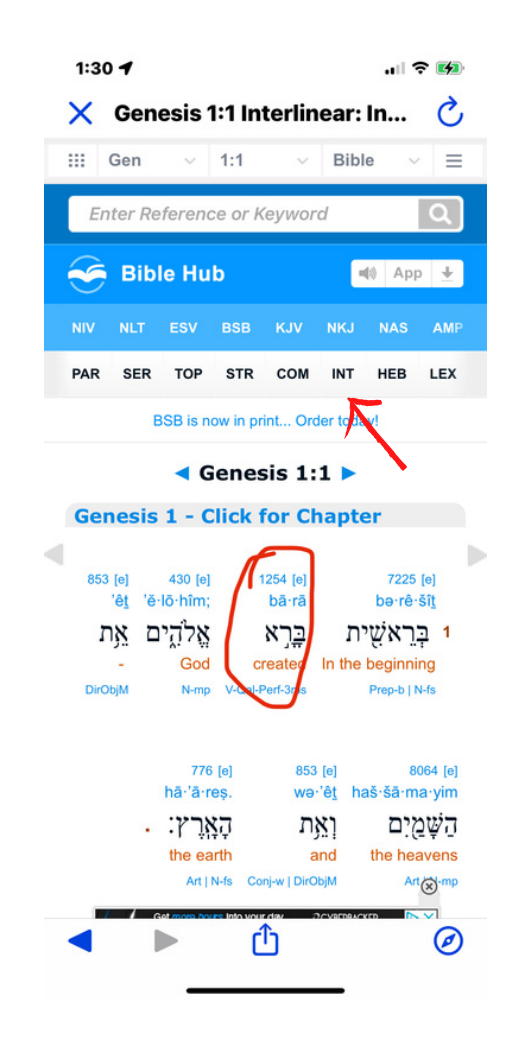

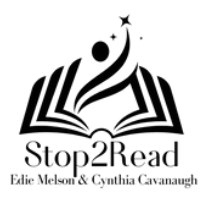

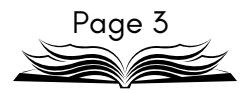

Learn to Read & Study the Bible

How to Use BibleHub.com Continued

## **How to use BibleHub**continued

6. The screen before you has lots of information. It gives you the word, all the definitions when this word is used, the part of language (like a noun, etc) and other info. What I like to see is the broader definitions. For **created** we see the definitions we'd expect—like fashion and shape out. But I also see the fact that this word is used for the process of paring a reed for writing and we're reading the written Word of God. How cool is that?!? (screenshot below on the left)

As you look through the many uses of this specific word, search for the verse you're studying, in our case Genesis 1:1. This gives us more information that pertains directly to that verse. (screenshot belowon the right)

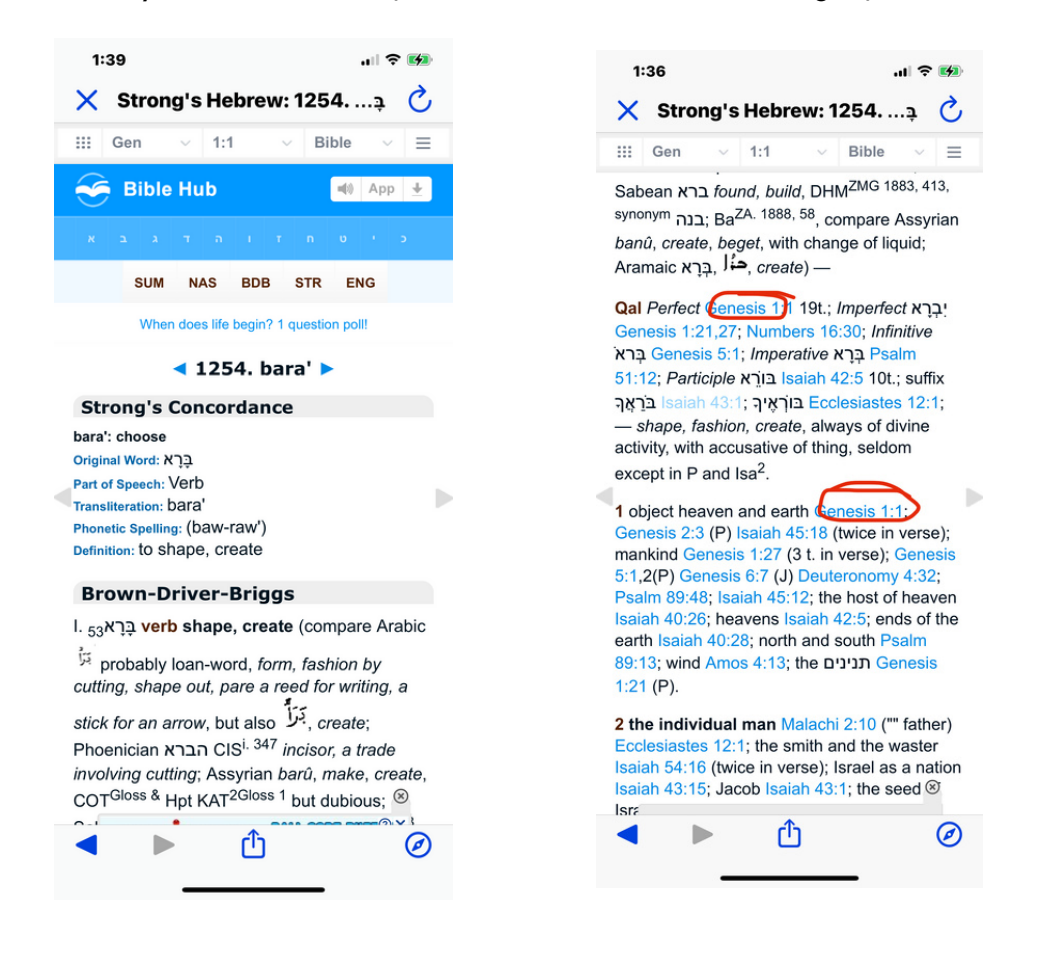

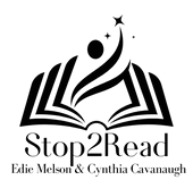

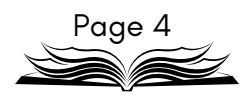